# **AZ-104**<sup>Q&As</sup>

Microsoft Azure Administrator

# Pass Microsoft AZ-104 Exam with 100% Guarantee

Free Download Real Questions & Answers PDF and VCE file from:

https://www.leads4pass.com/az-104.html

100% Passing Guarantee 100% Money Back Assurance

Following Questions and Answers are all new published by Microsoft
Official Exam Center

- Instant Download After Purchase
- 100% Money Back Guarantee
- 365 Days Free Update
- 800,000+ Satisfied Customers

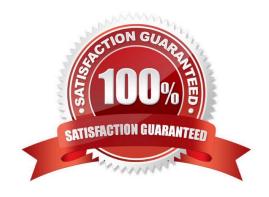

2024 Latest leads4pass AZ-104 PDF and VCE dumps Download

#### **QUESTION 1**

Note: This question is part of a series of questions that present the same scenario. Each question in the series contains a unique solution that might meet the stated goals. Some question sets might have more than one correct solution, while

others might not have a correct solution.

After you answer a question in this section, you will NOT be able to return to it. As a result, these questions will not appear in the review screen.

You deploy an Azure Kubernetes Service (AKS) cluster named AKS1.

You need to deploy a YAML file to AKS1.

Solution: From the Azure CLI, you run azcopy.

Does this meet the goal?

A. Yes

B. No

Correct Answer: B

Kubectl is not installed by installing AZ CII. As stated Azure CLI is already available but installing Azure CLI doesn\\'t mean that Azure Kubernates client is also installed. So before running any aks command, we have to install kubectl, the Kubernetes command-line client. az aks install-cli Reference: https://docs.microsoft.com/en-us/azure/aks/kubernetes-walkthrough#connect-to-the-cluster

#### **QUESTION 2**

You have a Microsoft 365 subscription and a hybrid deployment of Azure Active Directory (Azure AD).

User identities and password hashes are synced.

You have a user account named User1.

From Active Directory, you select the User must change password at next logon account option for User1. What will occur if User1 attempts to sigh in to myapps.microsoft.com?

A. User1 will be prompted for a password change.

B. User1 will sign in by using the old password.

C. User1 will be prevented from signing in.

Correct Answer: C

Troubleshoot password synchronization Some users can\\'t sign in to Office 365, Azure, or Microsoft Intune In this scenario, passwords of most users appear to be syncing. However, there are some users whose passwords appear not to sync. The following are scenarios in which a user cannot sign in to a Microsoft cloud service such as Office 365, Azure, or Intune. They include information about how to troubleshoot each scenario. Scenario 1: The "User must

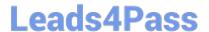

2024 Latest leads4pass AZ-104 PDF and VCE dumps Download

change password at next logon" check box is selected for the user\\'s account To resolve this issue, follow these steps:

1.

Do one of the following:

In the user account properties in Active Directory Users and Computers, clear the User must change password at next logon check box.

Have the user change their on-premises user account password.

2.

Wait a few minutes for the change to sync between the on-premises Active Directory Domain Services (ADDS) and Azure AD.

#### References:

https://support.microsoft.com/en-us/help/2855271/how-to-troubleshoot-password-synchronization-when- using-an-azure-ad-sy

#### **QUESTION 3**

You have five Azure virtual machines that run Windows Server 2016. The virtual machines are configured as web servers.

You have an Azure load balancer named LB1 that provides load balancing services for the virtual machines.

You need to ensure that visitors are serviced by the same web server for each request.

What should you configure?

- A. Session persistence to Client IP and protocol
- B. Protocol to UDP
- C. Session persistence to None
- D. Floating IP (direct server return) to Enabled

Correct Answer: A

Reference: https://docs.microsoft.com/en-us/azure/load-balancer/load-balancer-distribution-mode?tabs=azure-portal

#### **QUESTION 4**

#### DRAG DROP

You have an availability set named AS1 that contains three virtual machines named VM1, VM2, and VM3.

You attempt to reconfigure VM1 to use a larger size. The operation fails and you receive an allocation failure message.

You need to ensure that the resize operation succeeds. Which three actions should you perform in sequence? To

2024 Latest leads4pass AZ-104 PDF and VCE dumps Download

answer, move the appropriate actions from the list of actions to the answer area and arrange them in the correct order.

Select and Place:

| Actions                  | Answer Area |
|--------------------------|-------------|
| Start VM1, VM2, and VM3. |             |
| Stop VM1, VM2, and VM3.  |             |
| Start VM2 and VM3,       |             |
| Resize VM1.              |             |
| Stop VM2 and VM3.        | <u>©</u>    |
| Strat VM1.               |             |

Correct Answer:

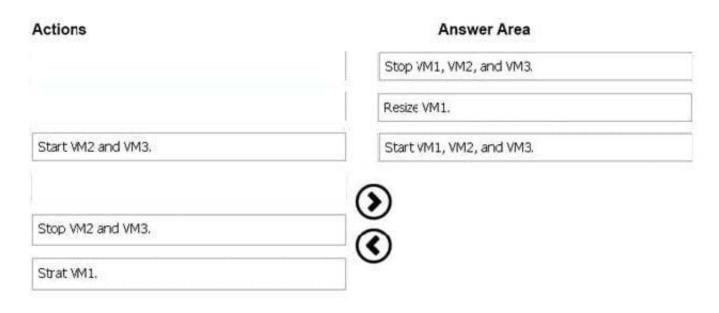

Action 1: Stop VM1, VM2 and VM3 If the VM you wish to resize is part of an availability set, then you must stop all VMs in the availability set before changing the size of any VM in the availability set. The reason all VMs in the availability set must be stopped before performing the resize operation to a size that requires different hardware is that all running VMs in the availability set must be using the same physical hardware cluster. Therefore, if a change of physical hardware cluster is required to change the VM size then all VMs must be first stopped and then restarted one-by-one to a different physical hardware clusters. Action 2: Resize VM1 Action 3: Start VM1, VM2, and VM3

References: https://azure.microsoft.com/es-es/blog/resize-virtual-machines/

2024 Latest leads4pass AZ-104 PDF and VCE dumps Download

#### **QUESTION 5**

You deploy an Azure Kubernetes Service (AKS) cluster named Cluster1 that uses the IP addresses shown in the following table.

| IP address   | Assigned to             |  |
|--------------|-------------------------|--|
| 131.107.2.1  | Load balancer front end |  |
| 192.168.10.2 | Kubernetes DNS service  |  |
| 172.17.7.1   | Docket bridge address   |  |
| 10.0.10.11   | Kubernetes cluster node |  |

You need to provide internet users with access to the applications that run in Cluster1. Which IP address should you include in the DNS record for Cluster1?

A. 172.17.7.1

B. 131.107.2.1

C. 192.168.10.2

D. 10.0.10.11

Correct Answer: B

When any internet user will try to access the cluster which is behind a load balancer, traffic will first hit to load balancer front end IP. So in the DNS configuration you have to provide the IP address of the load balancer.

#### Reference:

https://stackoverflow.com/questions/43660490/giving-a-dns-name-to-azure-load-balancer

#### **QUESTION 6**

Note: This question is part of a series of questions that present the same scenario. Each question in the series contains a unique solution that might meet the stated goals. Some question sets might have more than one correct solution, while

others might not have a correct solution.

After you answer a question in this section, you will NOT be able to return to it. As a result, these questions will not appear in the review screen.

You have an Azure subscription that contains the following users in an Azure Active Directory tenant named contoso.onmicrosoft.com:

https://www.leads4pass.com/az-104.html 2024 Latest leads4pass AZ-104 PDF and VCE dumps Download

| Name                       | Role                 | Scope                  |  |
|----------------------------|----------------------|------------------------|--|
| User1                      | Global administrator | Azure Active Directory |  |
| User2 Global administrator |                      | Azure Active Directory |  |
| User3                      | User administrator   | Azure Active Directory |  |
| User4                      | Owner                | Azure Subscription     |  |

User1 creates a new Azure Active Directory tenant named external.contoso.onmicrosoft.com.

You need to create new user accounts in external.contoso.onmicrosoft.com.

Solution: You instruct User3 to create the user accounts.

Does that meet the goal?

A. Yes

B. No

Correct Answer: B

Only a global administrator can add users to this tenant.

References:

https://docs.microsoft.com/en-us/azure/devops/organizations/accounts/add-users-to-azure-ad

#### **QUESTION 7**

#### **HOTSPOT**

You have an Azure virtual machine named VM1 that connects to a virtual network named VNet1. VM1 has the following configurations:

1.

Subnet: 10.0.0.0/24

2.

Availability set: AVSet

3.

Network security group (NSG): None

4.

Private IP address: 10.0.0.4 (dynamic)

2024 Latest leads4pass AZ-104 PDF and VCE dumps Download

5.

Public IP address: 40.90.219.6 (dynamic)

You deploy a standard, Internet-facing load balancer named slb1.

You need to configure slb1 to allow connectivity to VM1.

Which changes should you apply to VM1 as you configure slb1? To answer, select the appropriate options in the answer area.

NOTE: Each correct selection is worth one point.

Hot Area:

Before you create a backend pool on slb1, you must:

Create and assign an NSG to VM1
Remove the public IP address from VM1
Change the private IP address of VM1 to static

Before you can connect to VM1 from slb1, you must:

Create and configure an NSG
Remove the public IP address from VM1
Change the private IP address of VM1 to static

Correct Answer:

Before you create a backend pool on slb1, you must:

Create and assign an NSG to VM1

Remove the public IP address from VM1

Before you can connect to VM1 from slb1, you must:

Create and configure an NSG
Remove the public IP address from VM1
Change the private IP address of VM1 to static

Change the private IP address of VM1 to static

Box 1: Remove the public IP address from VM1 If the Public IP on VM1 is set to Dynamic, that means it is a Public IP with Basic SKU because Public IPs with Standard SKU have Static assignments by default, that cannot be changed. We cannot associate Basic SKUs IPs with Standard SKUs LBs. One cannot create a backend SLB pool if the VM to be associated has a Public IP. For Private IP it doesn\\'t matter weather it is dynamic or static, still we can add the such VM into the SLB backend pool.

Box 2: Create and configure an NSG Standard Load Balancer is built on the zero trust network security model at its core. Standard Load Balancer secure by default and is part of your virtual network. The virtual network is a private and isolated network. This means Standard Load Balancers and Standard Public IP addresses are closed to inbound flows unless opened by Network Security Groups. NSGs are used to explicitly permit allowed traffic. If you do not have an NSG on a subnet or NIC of your virtual machine resource, traffic is not allowed to reach this resource. To learn more about NSGs and how to apply them for your scenario, see Network Security Groups. Basic Load Balancer is open to the internet by default.

Reference: https://docs.microsoft.com/en-us/azure/load-balancer/quickstart-load-balancer-standard-public-portal

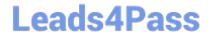

2024 Latest leads4pass AZ-104 PDF and VCE dumps Download

https://docs.microsoft.com/en-us/azure/load-balancer/load-balancer-overview

#### **QUESTION 8**

You have an Azure subscription that contains a storage account named storage1.

You plan to create a blob container named container1.

You need to use customer-managed key encryption for container1.

Which key should you use?

A. an EC key that uses the P-384 curve only

B. an EC key that uses the P-521 curve only

C. an EC key that uses the P-384 curve or P-521 curve only

D. an RSA key with a key size of 4096 only

E. an RSA key type with a key size of 2048, 3072, or 4096 only

Correct Answer: E

Enable customer-managed keys for a storage account

The key vault that stores the key must have both soft delete and purge protection enabled. Azure storage encryption supports RSA and RSA-HSM keys of sizes 2048, 3072 and 4096.

#### Reference:

https://learn.microsoft.com/en-us/azure/storage/common/customer-managed-keys-overview

#### **QUESTION 9**

Note: This question is part of a series of questions that present the same scenario. Each question in the series contains a unique solution that might meet the stated goals. Some question sets might have more than one correct solution, while

others might not have a correct solution.

After you answer a question in this section, you will NOT be able to return to it. As a result, these questions will not appear in the review screen.

You have an Azure subscription named Subscription1 that contains the resources shown in the following table.

2024 Latest leads4pass AZ-104 PDF and VCE dumps Download

| Name                  | Туре | Location     | Resource group |  |
|-----------------------|------|--------------|----------------|--|
| RG1 Resource group    |      | East US      | Not applicable |  |
| RG2 Resource group    |      | West Europe  | Not applicable |  |
| RG3 Resource group    |      | North Europe | Not applicable |  |
| VNET1 Virtual network |      | Central US   | RG1            |  |
| VM1 Virtual machine   |      | West US      | RG2            |  |

VM1 connects to a virtual network named VNET2 by using a network interface named NIC1.

You need to create a new network interface named NIC2 for VM1.

Solution: You create NIC2 in RG1 and West US.

Does this meet the goal?

A. Yes

B. No

Correct Answer: A

The virtual machine you attach a network interface to and the virtual network you connect it to must exist in the same location, here West US, also referred to as a region.

References:

https://docs.microsoft.com/en-us/azure/virtual-network/virtual-network-network-interface

#### **QUESTION 10**

#### **HOTSPOT**

You need to create container1 and share1.

Which storage accounts should you use for each resource? To answer, select the appropriate options in the answer area.

NOTE: Each correct selection is worth one point.

Hot Area:

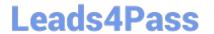

# **Answer Area**

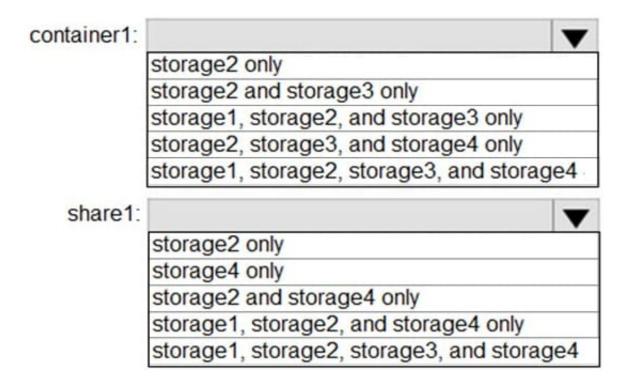

Correct Answer:

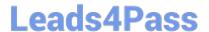

## **Answer Area**

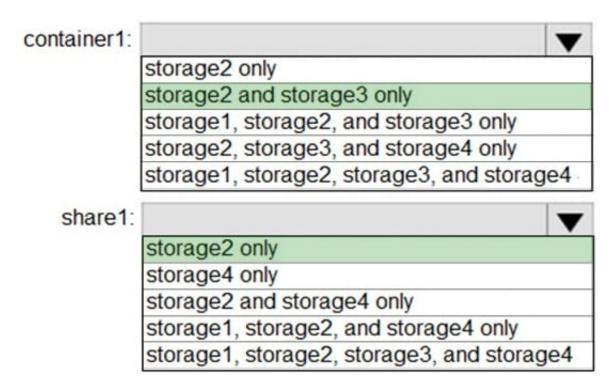

Reference: https://docs.microsoft.com/en-us/azure/storage/blobs/storage-blob-storage-tiers https://docs.microsoft.com/en-us/azure/storage/common/storage-account-overview

#### **QUESTION 11**

#### **HOTSPOT**

You have peering configured as shown in the following exhibit.

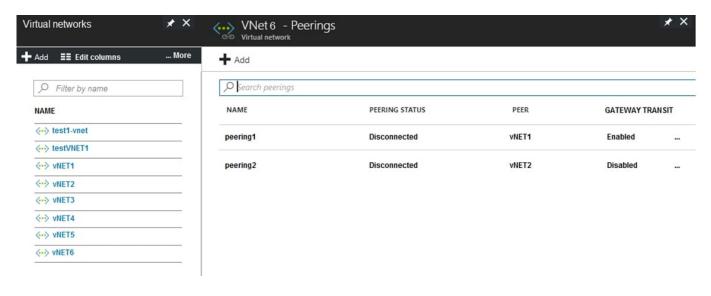

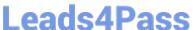

Use the drop-down menus to select the answer choice that completes each statement based on the information presented in the graphic.

NOTE: Each correct selection is worth one point.

Hot Area:

Hosts on vNET6 can communicate with hosts on [answer choice].

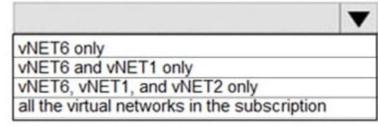

To change the status of the peering connection to vNET1 to Connected, you must first [answer choice].

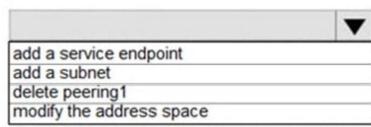

#### Correct Answer:

Hosts on vNET6 can communicate with hosts on [answer choice].

vNET6 only vNET6 and vNET1 only vNET6, vNET1, and vNET2 only all the virtual networks in the subscription

To change the status of the peering connection to vNET1 to Connected. you must first [answer choice].

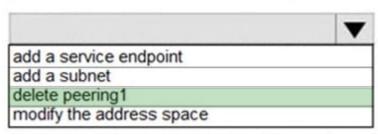

Box 1: vNET6 only

Peering status to both VNet1 and Vnet2 are disconnected.

Box 2: delete peering1

Peering to Vnet1 is Enabled but disconnected. We need to update or re-create the remote peering to get it back to Initiated state.

Reference:

https://blog.kloud.com.au/2018/10/19/address-space-maintenance-with-vnet-peering/

https://www.leads4pass.com/az-104.html 2024 Latest leads4pass AZ-104 PDF and VCE dumps Download

| QUESTION 12                                                                                                    |
|----------------------------------------------------------------------------------------------------|
| You have an Azure Active Directory (Azure AD) tenant named contosocloud.onmicrosoft.com.                                                                      |
| Your company has a public DNS zone for contoso.com.                                                                                                    |
| You add contoso.com as a custom domain name to Azure AD.                                                                                                    |
| You need to ensure that Azure can verify the domain name.                                                                                                    |
| Which type of DNS record should you create?                                                                                                    |
| A. MX                                                                                                    |
| B. NSEC                                                                                                    |
| C. PTR                                                                                                    |
| D. RRSIG                                                                                                    |
| Correct Answer: A                                                                                                    |
| To verify your custom domain name (example)                                                                                                    |
| 1.                                                                                                    |
| Sign in to the Azure portal using a Global administrator account for the directory.                                                                           |
| 2.                                                                                                    |
| Select Azure Active Directory, and then select Custom domain names.                                                                                           |
| 3.                                                                                                    |
| On the Fabrikam - Custom domain names page, select the custom domain name, Contoso.                                                                           |
| 4.                                                                                                    |
| On the Contoso page, select Verify to make sure your custom domain is properly registered and is valid for Azure AD Use either the TXT or the MX record type. |
| Note:                                                                                                    |
| There are several versions of this question in the exam. The question can have two correct answers:                                                           |
| 1.                                                                                                    |
| MX                                                                                                    |
| 2.                                                                                                    |
| TXT                                                                                                    |

The question can also have other incorrect answer options, including the following:

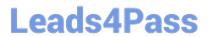

https://www.leads4pass.com/az-104.html 2024 Latest leads4pass AZ-104 PDF and VCE dumps Download

| 1.                                                                                                    |
|----------------------------------------------------------------------------------------------------|
| SRV                                                                                                    |
|                                                                                                    |
| 2.                                                                                                    |
| NSEC3                                                                                                    |
| Reference:                                                                                                    |
| https://docs.microsoft.com/en-us/azure/dns/dns-web-sites-custom-domain                                                                                                    |
|                                                                                                    |
| QUESTION 13                                                                                                    |
| You plan to deploy several Azure virtual machines that will run Windows Server 2019 in a virtual machine scale set by using an Azure Resource Manager template.                                                                        |
| You need to ensure that NGINX is available on all the virtual machines after they are deployed.                                                                                                    |
| What should you use?                                                                                                    |
| A. a Desired State Configuration (DSC) extension                                                                                                    |
| B. the Publish-AzVMDscConfigurationCmdlet                                                                                                    |
| C. a Microsoft Intune device configuration profile                                                                                                    |
| D. Deployment Center in Azure App Service                                                                                                    |
| Correct Answer: A                                                                                                    |
| The primary use case for the Azure Desired State Configuration (DSC) extension is to bootstrap a VM to the Azure Automation State Configuration (DSC) service. The service provides benefits that include ongoing management of the VM |
| configuration and integration with other operational tools, such as Azure Monitoring. Using the extension to register VM\\'s to the service provides a flexible solution that even works across Azure subscriptions.                   |
| You can use the DSC extension independently of the Automation DSC service.                                                                                                    |
| In the following example, the Azure CLI is used to deploy a custom script extension to an existing virtual machine, which installs a Nginx webserver.                                                                                  |
| az vm extension set \                                                                                                    |
| resource-group myResourceGroup \                                                                                                    |
| vm-name myVMname customScript \                                                                                                    |
| publisher Microsoft.Azure.Extensions \                                                                                                    |
| settings \\'{"commandToExecute": "apt-get install -y nginx"}                                                                                                    |
| Reference:                                                                                                    |

2024 Latest leads4pass AZ-104 PDF and VCE dumps Download

https://docs.microsoft.com/en-us/azure/virtual-machines/extensions/dsc-overview

#### **QUESTION 14**

You create an Azure Storage account named contosostorage.

You plan to create a file share named data.

Users need to map a drive to the data file share from home computers that run Windows 10. Which port should be open between the home computers and the data file share?

- A. 80
- B. 443
- C. 445
- D. 3389

Correct Answer: C

Ensure port 445 is open: The SMB protocol requires TCP port 445 to be open; connections will fail if port 445 is blocked.

References:

https://docs.microsoft.com/en-us/azure/storage/files/storage-how-to-use-files-windows

#### **QUESTION 15**

You have an Azure subscription that has the public IP addresses shown in the following table.

| Name | IP version | SKU      | Tier     | IP address assignment |
|------|------------|----------|----------|-----------------------|
| IP1  | IPv4       | Standard | Regional | Static                |
| IP2  | IPv4       | Standard | Global   | Static                |
| IP3  | IPv4       | Basic    | Regional | Dynamic               |
| IP4  | IPv4       | Basic    | Regional | Static                |
| IP5  | IPv6       | Standard | Regional | Static                |

You plan to deploy an Instance of Azure Firewall Premium named FW1.

Which IP addresses can you use?

- A. IP2 only
- B. IP1 and IP2 only
- C. IP1, IP2, and IP5 only

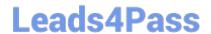

2024 Latest leads4pass AZ-104 PDF and VCE dumps Download

D. IP1, IP2, IP4, and IP5 only

Correct Answer: B

https://learn.microsoft.com/en-us/azure/virtual-network/ip-services/public-ip-addresses#at-a-glance Azure Firewall

-Dynamic IPv4: No

-Static IPv4: Yes

-Dynamic IPv6: No

-Static IPv6: No

https://learn.microsoft.com/en-us/azure/virtual-network/ip-services/configure-public-ip-firewall Azure Firewall is a cloud-based network security service that protects your Azure Virtual Network resources. Azure Firewall requires at least one public static IP address to be configured. This IP or set of IPs are used as the external connection point to the firewall. Azure Firewall supports standard SKU public IP addresses. Basic SKU public IP address and public IP prefixes aren\\'t supported.

Latest AZ-104 Dumps

AZ-104 VCE Dumps

AZ-104 Exam Questions